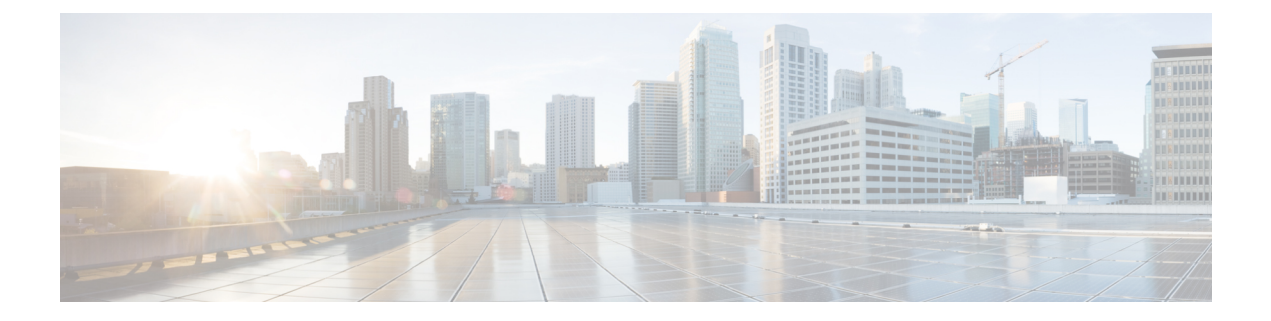

# **DHCP** サービスと **DDNS** サービス

この章では、ダイナミック DNS (DDNS)のアップデート方式のほか、DHCP サーバーまたは DHCP リレーを設定する方法について説明します。

- DHCP サービスと DDNS サービスについて (1 ページ)
- DHCP サービスと DDNS サービスのガイドライン (4 ページ)
- DHCP サーバーの設定 (6 ページ)
- DHCP リレー エージェントの設定 (12 ページ)
- ダイナミック DNS の設定 (16 ページ)
- DHCP および DDNS サービスのモニタリング (20 ページ)
- DHCP および DDNS サービスの履歴 (24 ページ)

## **DHCP** サービスと **DDNS** サービスについて

次の項では、DHCP サーバ、DHCP リレー エージェント、および DDNS 更新について説明し ます。

### **DHCPv4** サーバについて

DHCP は、IP アドレスなどのネットワーク構成パラメータを DHCP クライアントに提供しま す。ASAは、ASAインターフェイスに接続されているDHCPクライアントに、DHCPサーバー を提供します。DHCPサーバは、ネットワーク構成パラメータをDHCPクライアントに直接提 供します。

IPv4DHCPクライアントは、サーバに到達するために、マルチキャストアドレスよりもブロー ドキャストを使用します。DHCP クライアントは UDP ポート 68 でメッセージを待ちます。 DHCP サーバは UDP ポート 67 でメッセージを待ちます。

### **DHCP** オプション

DHCPは、TCP/IPネットワーク上のホストに設定情報を渡すフレームワークを提供します。設 定パラメータは DHCP メッセージの Options フィールドにストアされているタグ付けされたア

イテムにより送信され、このデータはオプションとも呼ばれます。ベンダー情報も Options に 保存され、ベンダー拡張情報はすべて DHCP オプションとして使用できます。

たとえば、Cisco IP Phone が TFTP サーバから設定をダウンロードする場合を考えます。Cisco IPPhone の起動時に、IP アドレスと TFTP サーバの IP アドレスの両方が事前に設定されていな い場合、Cisco IP Phone ではオプション 150 または 66 を伴う要求を DHCP サーバに送信して、 この情報を取得します。

- DHCP オプション 150 では、TFTP サーバのリストの IP アドレスが提供されます。
- DHCP オプション 66 では、1 つの TFTP サーバの IP アドレスまたはホスト名が与えられ ます。
- DHCP オプション 3 では、デフォルト ルートが設定されます。

1 つの要求にオプション 150 と 66 の両方が含まれている場合があります。この場合、両者が ASA ですでに設定されていると、ASA の DHCP サーバは、その応答で両方のオプションに対 する値を提供します。

高度な DHCP オプションにより、DNS、WINS、ドメイン名のパラメータを DHCP クライアン トに提供できます。DNS ドメイン サフィックスには DHCP オプション 15 が使用されます。こ れらの値はDHCP自動構成設定を使用して取得するか、または手動で定義できます。この情報 の定義に2つ以上の方法を使用すると、次の優先順位で情報がDHCPクライアントに渡されま す。

- **1.** 手動で行われた設定
- **2.** 高度な DHCP オプションの設定
- **3.** DHCP 自動構成設定

たとえば、DHCPクライアントが受け取るドメイン名を手動で定義し、次にDHCP自動構成を 有効にできます。DHCP自動構成によって、DNSサーバーおよびWINSサーバーとともにドメ インが検出されても、手動で定義したドメイン名が、検出されたDNSサーバー名およびWINS サーバー名とともにDHCPクライアントに渡されます。これは、DHCP自動構成プロセスで検 出されたドメイン名よりも、手動で定義されたドメイン名の方が優先されるためです。

### **DHCPv6** ステートレス サーバーについて

ステートレスアドレス自動設定 (SLAAC) をプレフィックス委任機能と併せて使用するクラ イアント(IPv6[プレフィックス委任クライアントの有効化\)](asa-914-general-config_chapter17.pdf#nameddest=unique_794)については、これらのクライアン トが情報要求(IR)パケットを ASA に送信する際に(DNS サーバー、ドメイン名などの)情 報を提供するようにASAを設定できます。ASAはIRパケットのみを受け付け、アドレスをク ライアントに割り当てません。クライアントが独自の IPv6 アドレスを生成するように設定す るには、クライアントで IPv6 自動設定を有効にします。クライアントでステートレスな自動 設定を有効にすると、ルータアドバタイズメントメッセージで受信したプレフィックス(ASA がプレフィックス委任を使用して受信したプレフィックス)に基づいて IPv6 アドレスが設定 されます。

### **DHCP** リレー エージェントについて

インターフェイスで受信した DHCP 要求を 1 つまたは複数の DHCP サーバに転送するように DHCP リレー エージェントを設定できます。DHCP クライアントは、最初の DHCPDISCOVER メッセージを送信するために UDP ブロードキャストを使用します。接続されたネットワーク についての情報がクライアントにはないためです。サーバを含まないネットワークセグメント にクライアントがある場合、ASA はブロードキャスト トラフィックを転送しないため、UDP ブロードキャストは通常転送されません。DHCP リレー エージェントを使用して、ブロード キャストを受信している ASA のインターフェイスが DHCP 要求を別のインターフェイスの DHCP サーバに転送するように設定できます。

### **VTI** での **DHCP** リレーサーバーのサポート

DHCP クライアントと DHCP サーバーの間で DHCP メッセージを受信して転送するように、 ASA インターフェイスで DHCP リレーエージェントを設定できます。ただし、論理インター フェイスを介してメッセージを転送するDHCPリレーサーバーはサポートされていませんでし た。

次の図は、VTI VPN 経由の DHCP リレーを使用した DHCP クライアントと DHCP サーバーの DISCOVER プロセスを示しています。ASA サイト 1 の VTI インターフェイスに設定された DHCP リレーエージェントは、DHCP クライアントから DHCPDISCOVER パケットを受信し、 VTI トンネルを介してパケットを送信します。ASA サイト 2 は DHCPDISCOVER パケットを DHCPサーバーに転送します。DHCPサーバーはASAサイト2にDHCPOFFERで応答します。 この応答が ASA サイト2から DHCP リレー (ASA サイト1)に転送され、そこから DHCP ク ライアントに転送されます。

図 **<sup>1</sup> : VTI** を介した **DHCP** リレーサーバー

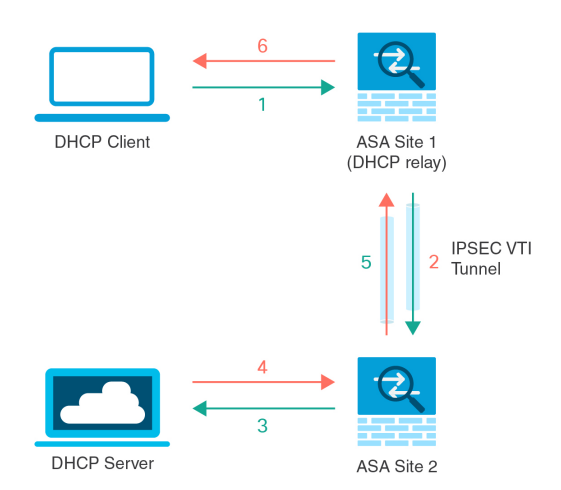

DHCPREQUEST および DHCPACK/NACK の要件についても同じ手順に従います。

## **DHCP** サービスと **DDNS** サービスのガイドライン

この項では、DHCPおよびDDNSサービスを設定する前に確認する必要のあるガイドラインお よび制限事項について説明します。

コンテキスト モード

• DHCPv6 ステートレス サーバは、マルチ コンテキスト モードではサポートされません。

### ファイアウォール モード

- DHCPリレーは、トランスペアレントファイアウォールモード、BVI上のルーテッドモー ドまたはブリッジ グループ メンバー インターフェイスではサポートされません。
- DHCP サーバーは、ブリッジ グループ メンバー インターフェイス上のトランスペアレン ト ファイアウォール モードでサポートされます。 ルーテッド モードでは、DHCP サー バーは BVI インターフェイスでサポートされますが、ブリッジ グループ メンバー イン ターフェイスではサポートされません。DHCP サーバーを動作させるために、BVI には名 前が必要です。
- DDNS は、トランスペアレント ファイアウォール モード、BVI 上のルーテッド モードま たはブリッジ グループ メンバー インターフェイスではサポートされません。
- DHCPv6 ステートレス サーバーは、トランスペアレント ファイアウォール モード、BVI 上のルーテッド モードまたはブリッジ グループ メンバー インターフェイスではサポート されません。

### クラスタリング

• DHCPv6 ステートレス サーバは、クラスタリングではサポートされません。

### **IPv6**

DHCP ステートレス サーバーの IPv6 と DHCP リレーをサポートします。

### **DHCPv4** サーバ

- 使用可能な DHCP の最大プールは 256 アドレスです。
- インターフェイスごとに 1 つの DHCP サーバのみを設定できます。各インターフェイス は、専用のアドレス プールのアドレスを使用できます。しかし、DNS サーバー、ドメイ ン名、オプション、ping のタイムアウト、WINS サーバーなど他の DHCP 設定はグローバ ルに設定され、すべてのインターフェイス上の DHCP サーバーによって使用されます。
- インターフェイスで DHCP サーバーも有効になっている場合、そのインターフェイスを DHCP クライアントとして設定することはできません。スタティック IP アドレスを使用 する必要があります。
- 別々のインターフェイスで有効にする場合でも、同じデバイスでDHCPサーバーとDHCP リレーの両方を設定することはできません。いずれかのサービスタイプのみを設定できま す。
- インターフェイスのDHCPアドレスを予約できます。ASAで、クライアントのMACアド レスに基づいて、アドレスプールからDHCPクライアントに特定のアドレスが割り当てら れます。
- ASA は、QIP DHCP サーバと DHCP プロキシ サービスとの併用をサポートしません。
- DHCP サーバーは、BOOTP 要求をサポートしていません。

### **DHCPv6** サーバ

DHCPv6ステートレスサーバは、DHCPv6アドレス、プレフィックス委任クライアントまたは DHCPv6 リレーが設定されているインターフェイス上で設定できません。

### **DHCP** リレー

- シングルモードとコンテキストごとに、グローバルおよびインターフェイス固有のサーバ を合わせて 10 台までの DHCPv4 リレー サーバを設定できます。インターフェイスごとに は、4 台まで設定できます。
- シングル モードとコンテキストごとに、10 台までの DHCPv6 リレー サーバを設定できま す。IPv6 のインターフェイス固有のサーバーはサポートされません。
- 別々のインターフェイスで有効にする場合でも、同じデバイスでDHCPサーバーとDHCP リレーの両方を設定することはできません。いずれかのサービスタイプのみを設定できま す。
- DHCP リレー サービスは、トランスペアレント ファイアウォール モード、BVI 上のルー テッド モードまたはブリッジ グループ メンバー インターフェイスでは利用できません。 ただし、アクセス ルールを使用して DHCP トラフィックを通過させることはできます。 DHCP 要求と応答が ASA を通過できるようにするには、2 つのアクセス ルールを設定す る必要があります。1 つは内部インターフェイスから外部 (UDP 宛先ポート 67) への DCHP要求を許可するもので、もう1つは逆方向(UDP宛先ポート68)に向かうサーバー からの応答を許可するためのものです。
- IPv4 の場合、クライアントは直接 ASA に接続する必要があり、他のリレー エージェント やルータを介して要求を送信できません。IPv6 の場合、ASA は別のリレー サーバーから のパケットをサポートします。
- DHCP クライアントは、ASA が要求をリレーする DHCP サーバーとは別のインターフェ イスに存在する必要があります。
- トラフィック ゾーン内のインターフェイスで DHCP リレーを有効にできません。

## **DHCP** サーバーの設定

ここでは、ASA の DHCP サーバーを設定する方法について説明します。

手順

ステップ **1** DHCPv4 サーバーの有効化 (6 ページ)。

- ステップ **2** 高度な DHCPv4 オプションの設定 (8 ページ)。
- ステップ **3** DHCPv6 ステートレス サーバーの設定 (10 ページ)。

### **DHCPv4** サーバーの有効化

ASAのインターフェイスでDHCPサーバーをイネーブルにするには、次の手順を実行します。

手順

ステップ **1** インターフェイスの DHCP アドレス プールを作成します。ASA は各クライアントにこのプー ルのアドレスを1つ割り当て、このアドレスを一定時間だけ使用できます。これらのアドレス は、直接接続されているネットワークのための、変換されていないローカル アドレスです。

**dhcpd address** *ip\_address\_start-ip\_address\_end if\_name*

例:

ciscoasa(config)# dhcpd address 10.0.1.101-10.0.1.110 inside

アドレス プールは、ASA インターフェイスと同じサブネット内にある必要があります。トラ ンスペアレントモードでは、ブリッジ グループ メンバー インターフェイスを指定します。 ルーテッド モードでは、ルーテッド インターフェイスまたは BVI を指定します。ブリッジ グ ループ メンバー インターフェイスは指定しないでください。

ステップ **2** (任意) (ルーテッド モード)DHCP または PPPoE クライアントを実行するインターフェイ スから、または VPN サーバーから取得される DNS、WINS、およびドメイン名の値を自動的 に構成します。

**dhcpd auto\_config** *client\_if\_name* [[ **vpnclient-wins-override**] **interface** *if\_name*]

例:

ciscoasa(config)# dhcpd auto\_config outside interface inside

次のコマンドを使用して DNS、WINS、またはドメイン名パラメータを指定した場合、自動設 定で取得されたパラメータが上書きされます。

ステップ **3** (任意) クライアントの DHCP アドレスを予約します。ASA で、クライアントの MAC アド レスに基づいて、設定されたアドレスプールからDHCPクライアントに特定のアドレスが割り 当てられます。

**dhcpd reserve-address** *ip\_address mac\_address if\_name*

### 例:

ciscoasa(config)# dhcpd reserve-address 10.0.1.109 030c.f142.4cde inside

予約済みアドレスは設定済みのアドレスプールから取得する必要があり、アドレスプールは ASAインターフェイスと同じサブネット上にある必要があります。トランスペアレントモード では、ブリッジグループメンバーインターフェイスを指定します。ルーテッドモードでは、 ルーテッド インターフェイスまたは BVI を指定します。ブリッジ グループ メンバー インター フェイスは指定しないでください。

ステップ **4** (オプション)DNS サーバーの IP アドレスを指定します。

**dhcpd dns** *dns1* [*dns2*]

### 例:

ciscoasa(config)# dhcpd dns 209.165.201.2 209.165.202.129

ステップ **5** (オプション)WINS サーバーの IP アドレスを指定します。WINS サーバーは最大 2 つまでで す。

### **dhcpd wins** *wins1* [*wins2*]

### 例:

ciscoasa(config)# dhcpd wins 209.165.201.5

ステップ **6** (任意)クライアントに許可するリース期間を変更します。リース期間とは、割り当てられた IPアドレスをクライアントが使用できる時間の長さ(秒)であり、この時間が経過するとリー スは失効します。0~1,048,575の範囲の数を入力してください。デフォルト値は3600秒です。

### **dhcpd lease** *lease\_length*

例:

ciscoasa(config)# dhcpd lease 3000

ステップ7 (オプション)ドメイン名を設定します。

### **dhcpd domain** *domain\_name*

例:

ciscoasa(config)# dhcpd domain example.com

ステップ **8** (オプション)ICMP パケットの DHCP ping タイムアウト値を設定します。アドレスの競合を 避けるために、ASA はアドレスを DHCP クライアントに割り当てる前に 2 つの ICMP ping パ ケットをそのアドレスに送信します。デフォルト値は 50 ミリ秒です。

### **dhcpd ping timeout** *milliseconds*

### 例:

ciscoasa(config)# dhcpd ping timeout 20

ステップ **9** DHCP クライアントに送信するデフォルト ゲートウェイを定義します。ルーテッド モードで **dhcpd option 3 ip** コマンドを使用しない場合、ASA は、DHCP サーバーがイネーブルになって いるインターフェイス IP アドレスをデフォルト ゲートウェイとして送信します。トランスペ アレント モードでデフォルト ゲートウェイを設定する場合には **dhcpd option 3 ip** を設定する 必要があります。ASA 自体はデフォルト ゲートウェイとして動作できません。

### **dhcpd option 3 ip** *gateway\_ip*

例:

ciscoasa(config)# dhcpd option 3 ip 10.10.1.1

ステップ **10** ASA内のDHCPデーモンをイネーブルにし、イネーブルになったインターフェイス上でDHCP クライアント要求をリッスンします。

### **dhcpd enable** *interface\_name*

例:

ciscoasa(config)# dhcpd enable inside

**dhcpd address** 範囲と同じインターフェイスを指定します。

## 高度な **DHCPv4** オプションの設定

ASA は、RFC 2132、RFC 2562、および RFC 5510 に記載されている情報を送信する DHCP オ プションをサポートしています。オプション 1、12、50 ~ 54、58 ~ 59、61、67、82 を除き、 すべての DHCP オプション (1 ~ 255) がサポートされています。

#### 手順

ステップ **1** 1 つまたは 2 つの IP アドレスを返す DHCP オプションを設定します。 **dhcpd option** *code* **ip** *addr\_1* [*addr\_2*] 例:

ciscoasa(config)# dhcpd option 150 ip 10.10.1.1 ciscoasa(config)# dhcpd option 3 ip 10.10.1.10

オプション 150 では、Cisco IP Phone で使用する 1 台または 2 台の TFTP サーバーの IP アドレ スまたは名前を指定します。オプション 3 では、Cisco IP Phone のデフォルト ルートを設定し ます。

ステップ **2** テキスト文字列を返す DHCP オプションを設定します。

**dhcpd option** *code* **ascii** *text*

例:

ciscoasa(config)# dhcpd option 66 ascii exampleserver

オプション 66 では、Cisco IPPhone で使用する TFTP サーバーの IP アドレスまたは名前を指定 します。

ステップ **3** 16 進数値を返す DHCP オプションを設定します。

### **dhcpd option code hex** *value*

例:

ciscoasa(config)# dhcpd option 2 hex 22.0011.01.FF1111.00FF.0000.AAAA.1111.1111.1111.11

ASA は、指定されたオプションのタイプおよび値が、RFC 2132 に定義されているオ プションコードに対して期待されているタイプおよび値と一致するかどうかは確認し ません。たとえば、**dhcpd option 46 ascii hello** というコマンドを入力することは可能 であり、ASA はこのコンフィギュレーションを受け入れますが、RFC 2132 の定義で は、オプション 46 には 1 桁の 16 進数値を指定することになっています。オプション コードと、コードに関連付けられたタイプおよび期待値の詳細については、RFC2132 を参照してください。 (注)

次の表に、**dhcpd option** コマンドでサポートされていない DHCP オプションを示します。

表 **<sup>1</sup> :** サポートされていない **DHCP** オプション

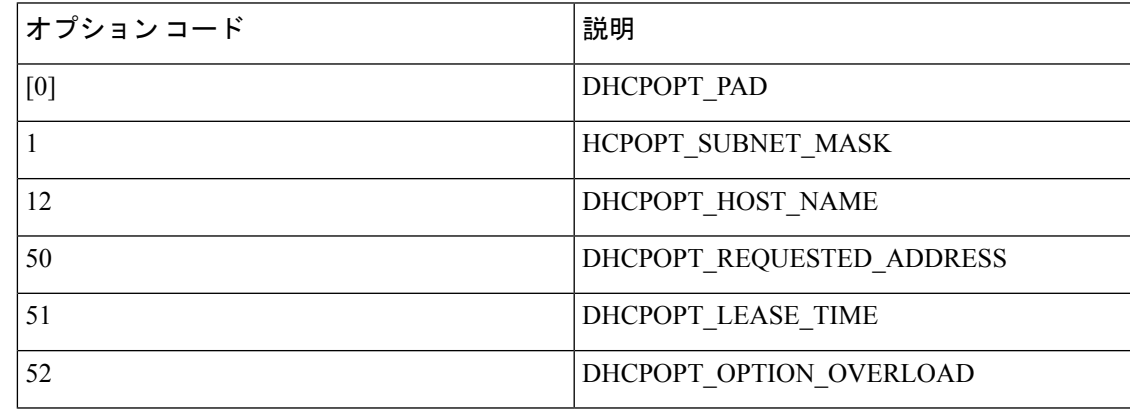

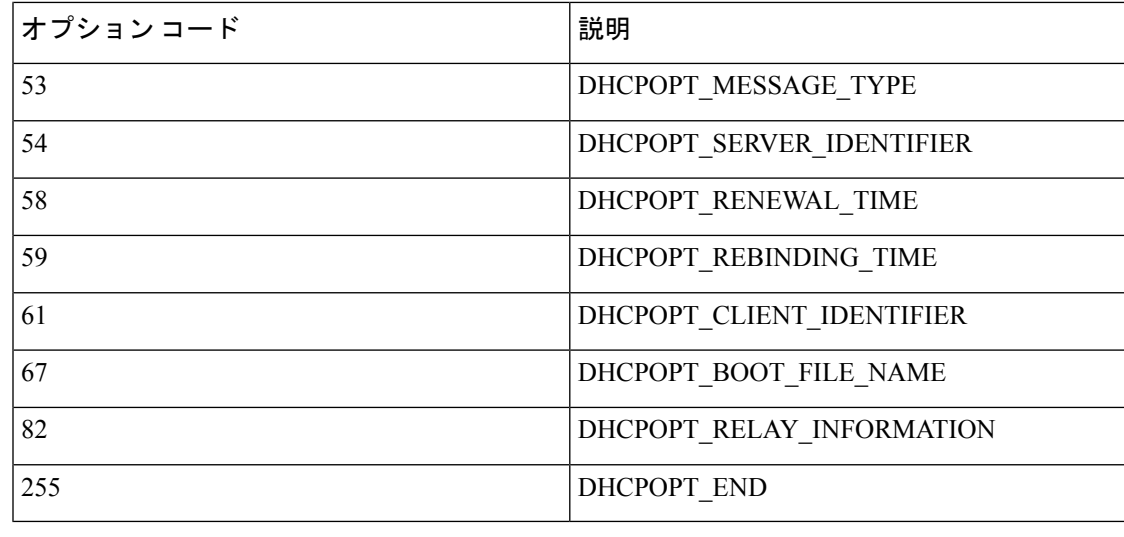

### **DHCPv6** ステートレス サーバーの設定

ステートレス アドレス自動設定(SLAAC)をプレフィックス委任機能と併せて使用するクラ イアント(IPv6[プレフィックス委任クライアントの有効化\)](asa-914-general-config_chapter17.pdf#nameddest=unique_794)については、これらのクライアン トが情報要求(IR)パケットを ASA に送信する際に情報(DNS サーバー、ドメイン名など) を提供するように ASA を設定できます。ASA は、IR パケットを受け取るだけでクライアント にアドレスを割り当てません。クライアントが独自の IPv6 アドレスを生成するように設定す るには、クライアントで IPv6 自動設定を有効にします。クライアントでステートレスな自動 設定を有効にすると、ルータアドバタイズメントメッセージで受信したプレフィックス(ASA がプレフィックス委任を使用して受信したプレフィックス)に基づいて IPv6 アドレスが設定 されます。

### 始める前に

この機能は、シングル ルーテッド モードでのみサポートされます。この機能は、クラスタリ ングではサポートされていません。

### 手順

ステップ **1** DHCPv6 サーバーに提供させる情報が含まれる IPv6 DHCP プールを設定します。

### **ipv6 dhcp pool** *pool\_name*

例:

```
ciscoasa(config)# ipv6 dhcp pool Inside-Pool
ciscoasa(config)#
```
必要に応じてインターフェイスごとに個別のプールを設定できます。また、複数のインター フェイスで同じプールを使用することもできます。

ステップ **2** 次のうち、IRメッセージに対する応答でクライアントに提供するパラメータを1つ以上設定し ます。

**dns-server** *dns\_ipv6\_address*

**domain-name** *domain\_name*

**nis address** *nis\_ipv6\_address*

**nis domain-name** *nis\_domain\_name*

**nisp address** *nisp\_ipv6\_address*

**nisp domain-name** *nisp\_domain\_name*

**sip address** *sip\_ipv6\_address*

**sip domain-name** *sip\_domain\_name*

**sntp address** *sntp\_ipv6\_address*

**import**{[**dns-server**] [**domain-name**] [**nis address**] [**nis domain-name**] [**nisp address**] [**nisp domain-name**] [**sip address**] [**sip domain-name**] [**sntp address**]}

例:

ciscoasa(config-dhcpv6)# domain-name example.com ciscoasa(config-dhcpv6)# import dns-server

**import** コマンドは、プレフィックス委任クライアント インターフェイスで ASA が DHCPv6 サーバーから取得した1つ以上のパラメータを使用します。手動で設定されたパラメータとイ ンポートされたパラメータを組み合わせて使用できますが、同じパラメータを手動で設定し、 かつ **import** コマンドで設定することはできません。

ステップ **3** ASA に IR メッセージをリッスンさせるインターフェイスのインターフェイス コンフィギュ レーション モードを開始します。

### **interface** *id*

例:

ciscoasa(config)# interface gigabithethernet 0/0 ciscoasa(config-if)#

ステップ **4** DHCPv6 サーバーをイネーブルにします。

#### **ipv6 dhcp server** *pool\_name*

例:

ciscoasa(config-if)# ipv6 dhcp server Inside-Pool ciscoasa(config-if)#

ステップ **5** DHCPv6 サーバーに関する情報を SLAAC クライアントに提供するためのルータ アドバタイズ メントを設定します。

### **ipv6 nd other-config-flag**

このフラグは、DHCPv6 から DNS サーバー アドレスなどの追加情報の取得に DHCPv6 を使用 する必要があることを IPv6 自動設定クライアントに通知します。

### 例

次に、2 つの IPv6 DHCP プールを作成して、2 つのインターフェイスで DHCPv6 サー バーを有効にする例を示します。

```
ipv6 dhcp pool Eng-Pool
  domain-name eng.example.com
  import dns-server
ipv6 dhcp pool IT-Pool
 domain-name it.example.com
  import dns-server
interface gigabitethernet 0/0
  ipv6 address dhcp setroute default
  ipv6 dhcp client pd Outside-Prefix
interface gigabitethernet 0/1
 ipv6 address Outside-Prefix ::1:0:0:0:1/64
 ipv6 dhcp server Eng-Pool
  ipv6 nd other-config-flag
interface gigabitethernet 0/2
 ipv6 address Outside-Prefix ::2:0:0:0:1/64
 ipv6 dhcp server IT-Pool
 ipv6 nd other-config-flag
```
## **DHCP** リレー エージェントの設定

インターフェイスに DHCP 要求が届くと、ユーザーの設定に基づいて、ASA からその要求が リレーされる DHCP サーバーが決定されます。設定できるサーバーのタイプは次のとおりで す。

- インターフェイス固有の DHCP サーバー:特定のインターフェイスに DHCP 要求が届く と、ASA はその要求をインターフェイス固有のサーバーにだけリレーします。
- グローバル DHCP サーバー:インターフェイス固有のサーバーが設定されていないイン ターフェイスに DHCP 要求が届くと、ASA はその要求をすべてのグローバル サーバーに リレーします。インターフェイスにインターフェイス固有のサーバーが設定されている場 合、グローバル サーバーは使用されません。

### **DHCPv4** リレー エージェントの設定

DHCP要求がインターフェイスに届くと、ASAはその要求をDHCPサーバーにリレーします。

#### 手順

ステップ **1** 次のいずれかまたは両方を実行します。

• グローバル DHCP サーバーの IP アドレスおよびそのサーバーに到達可能なインターフェ イスを指定します。

**dhcprelay server** *ip\_address if\_name*

例:

```
ciscoasa(config)# dhcprelay server 209.165.201.5 outside
ciscoasa(config)# dhcprelay server 209.165.201.8 outside
ciscoasa(config)# dhcprelay server 209.165.202.150 it
```
• DHCP クライアント ネットワークに接続されているインターフェイス ID、およびそのイ ンターフェイスで受信した DHCP 要求に対して使用される DHCP サーバーの IP アドレス を指定します。

**interface** *interface\_id* **dhcprelay server** *ip\_address*

例:

```
ciscoasa(config)# interface gigabitethernet 0/0
ciscoasa(config)# dhcprelay server 209.165.201.6
ciscoasa(config)# dhcprelay server 209.165.201.7
ciscoasa(config)# interface gigabitethernet 0/1
ciscoasa(config)# dhcprelay server 209.165.202.155
ciscoasa(config)# dhcprelay server 209.165.202.156
```
グローバル **dhcprelay server** コマンドとは異なり、要求の出力インターフェイスは指定し ないことに注意してください。代わりに、ASA はルーティング テーブルを使用して出力 インターフェイスを決定します。

ステップ **2** DHCP クライアントに接続されたインターフェイス上で DHCP リレー サービスをイネーブル にします。複数のインターフェイス上で DHCP リレーをイネーブルにできます。

### **dhcprelay enable** *interface*

例:

```
ciscoasa(config)# dhcprelay enable inside
ciscoasa(config)# dhcprelay enable dmz
ciscoasa(config)# dhcprelay enable eng1
ciscoasa(config)# dhcprelay enable eng2
ciscoasa(config)# dhcprelay enable mktg
```
ステップ **3** (オプション)DHCP リレーのアドレス処理のために許容する時間を秒数で設定します。

**dhcprelay timeout** *seconds*

#### 例:

ciscoasa(config)# dhcprelay timeout 25

ステップ **4** (オプション)DHCP サーバーから送信されたパケットの最初のデフォルト ルータ アドレス を、ASA インターフェイスのアドレスに変更します。

#### **dhcprelay setroute** *interface\_name*

例:

ciscoasa(config)# dhcprelay setroute inside

このアクションを行うと、クライアントは、自分のデフォルトルートを設定して、DHCPサー バーで異なるルータが指定されている場合でも、ASA をポイントすることができます。

パケット内にデフォルトのルータ オプションがなければ、ASA は、そのインターフェイスの アドレスを含んでいるデフォルト ルータを追加します。

- ステップ **5** (オプション)インターフェイスを信頼できるインターフェイスとして設定します。次のいず れかを実行します。
	- 信頼する DHCP クライアント インターフェイスを指定します。

```
interface interface_id
 dhcprelay information trusted
```
例:

ciscoasa(config)# interface gigabitethernet 0/0 ciscoasa(config-if)# dhcprelay information trusted

DHCPOption 82を維持するために、インターフェイスを信頼できるインターフェイスとし て設定できます。DHCP Option 82 は、DHCP スヌーピングおよび IP ソース ガードのため に、ダウンストリームのスイッチおよびルータによって使用されます。通常、ASADHCP リレー エージェントが Option 82 をすでに設定した DHCP パケットを受信しても、giaddr フィールド(サーバーにパケットを転送する前に、リレーエージェントによって設定され た DHCP リレー エージェント アドレスを指定するフィールド)が 0に設定されている場 合は、ASAはそのパケットをデフォルトで削除します。インターフェイスを信頼できるイ ンターフェイスとして指定することで、Option 82 を維持したままパケットを転送できま す。

• すべてのクライアントインターフェイスを信頼するインターフェイスとして設定します。

**dhcprelay information trust-all**

例:

ciscoasa(config)# dhcprelay information trust-all

## **DHCPv6** リレー エージェントの設定

インターフェイスに DHCPv6 要求が届くと、ASA はその要求をすべての DHCPv6 グローバル サーバーにリレーします。

手順

ステップ **1** クライアント メッセージの転送先となる IPv6 DHCP サーバーの宛先アドレスを指定します。 **ipv6 dhcprelay server** *ipv6\_address* [*interface*]

### 例:

ciscoasa(config)# ipv6 dhcprelay server 3FFB:C00:C18:6:A8BB:CCFF:FE03:2701

*ipv6-address* 引数には、リンク スコープのユニキャスト、マルチキャスト、サイト スコープの ユニキャスト、またはグローバル IPv6 アドレスを指定できます。リレー宛先の指定は必須で す。ループバックやノードローカルのマルチキャストアドレスは指定できません。オプション の*interface*引数では、宛先に対する出力インターフェイスを指定します。クライアントのメッ セージは、この出力インターフェイスが接続されたリンクを経由して宛先アドレスに転送され ます。指定したアドレスがリンクスコープのアドレスである場合は、インターフェイスを指定 する必要があります。

ステップ **2** インターフェイス上で DHCPv6 リレー サービスをイネーブルにします。

### **ipv6 dhcprelay enable** *interface*

### 例:

ciscoasa(config)# ipv6 dhcprelay enable inside

ステップ **3** (オプション)リレーアドレスの処理のために、リレーバインディングを通してDHCPv6サー バからの応答を DHCPv6 クライアントに渡すときに許容する時間を秒数で指定します。

### **ipv6 dhcprelay timeout** *seconds*

例:

ciscoasa(config)# ipv6 dhcprelay timeout 25

*seconds* 引数の有効な値の範囲は 1 ~ 3600 です。デフォルトは 60 秒です。

## ダイナミック **DNS** の設定

インターフェイスでDHCPIPアドレッシングを使用している場合、DHCPリースが更新される と、割り当てられたIPアドレスが変更されることがあります。完全修飾ドメイン名 (FQDN) を使用してインターフェイスに到達できる必要がある場合、この IP アドレスの変更が原因で DNS サーバーのリソースレコード(RR)が古くなる可能性があります。ダイナミック DNS (DDNS)は、IPアドレスまたはホスト名が変更されるたびにDNSのRRを更新するメカニズ ムです。DDNS はスタティックまたは PPPoE IP アドレッシングにも使用できます。

DDNS では DNS サーバーの A RR と PTR RR を更新します。A RR には名前から IP アドレスへ のマッピングが含まれ、PTR RR でアドレスが名前にマッピングされます。

ASA では、RFC 2136 で定義されている DDNS 更新方式をサポートしています。Web 更新方式 はサポートされていません。この方式では、ASA と DHCP サーバーで DNS 要求を使用して DNS の RR を更新します。ASA または DHCP サーバーは、ローカル DNS サーバーにホスト名 に関する情報を求める DNS 要求を送信し、その応答に基づいて RR を所有するメイン DNS サーバーを特定します。その後、ASA または DHCP サーバーからメイン DNS サーバーに更新 要求が直接送信されます。一般的なシナリオを次に示します。

• ASA で A RR を更新し、DHCP サーバーで PTR RR を更新する。

通常、ASA が A RR を「所有」し、DHCP サーバーが PTR RR を「所有」するため、両方 のエンティティで個別に更新を要求する必要があります。IPアドレスまたはホスト名が変 更されると、ASA から DHCP サーバーに DHCP 要求が送信され、PTR RR の更新を要求す る必要があることが通知されます。

• DHCP サーバーで A RR と PTR RR の両方を更新する。

このシナリオは、ASAにA RRを更新する権限がない場合に使用します。IPアドレスまた はホスト名が変更されると、ASA から DHCP サーバーに DHCP 要求が送信され、A RR と PTR RR の更新を要求する必要があることが通知されます。

セキュリティのニーズやメインDNSサーバーの要件に応じて、異なる所有権を設定できます。 たとえば、スタティックアドレスの場合、ASA で両方のレコードの更新を所有します。

DDNS は BVI またはブリッジ グループのメンバー インターフェイスではサポートされま せん。 (注)

### 始める前に

- **[Configuration]** > **[Device Management]** > **[DNS]** > **[DNS Client]** で DNS サーバーを設定しま す。「DNS [サーバーの設定](asa-914-general-config_chapter20.pdf#nameddest=unique_864)」を参照してください。
- **[Configuration]** > **[Device Setup]** > **[ Device Name/Password]** でデバイスのホスト名とドメイ ン名を設定します。「[ホスト名、ドメイン名、およびイネーブル](asa-914-general-config_chapter20.pdf#nameddest=unique_52) パスワードと Telnet パ [スワードの設定](asa-914-general-config_chapter20.pdf#nameddest=unique_52)」を参照してください。インターフェイスごとにホスト名を指定しない場

合は、デバイスのホスト名が使用されます。FQDNを指定しない場合、スタティックまた は PPPoE IP アドレッシングにおいては、システムのドメイン名または DNS サーバーのド メイン名がホスト名に追加されます。

### 手順

ステップ **1** ASA からの DNS 要求を有効にするように DDNS 更新方式を設定します。

すべての要求をDHCPサーバーで実行する場合は、DDNS更新方式を設定する必要はありませ  $\lambda$ 

a) 更新方式を作成します。

**ddns update method** *name*

例:

ciscoasa(config)# ddns update method ddns1 ciscoasa(DDNS-update-method)#

b) 標準の DDNS 方式を指定します。

### **ddns** [**both**]

デフォルトでは、ASA は A RR のみを更新します。DHCP サーバーで PTR RR を更新する 場合は、この設定を使用します。ASA で A RR と PTR RR の両方を更新する場合は、**both** を指定します。スタティックまたは PPPoE IP アドレッシングには、**both** キーワードを使 用します。

例:

ciscoasa(DDNS-update-method)# ddns

c) (任意) DNS 要求の更新間隔を設定します。

#### **interval maximum** *days hours minutes seconds*

デフォルトでは、すべての値が 0 に設定され、IP アドレスまたはホスト名が変更されるた びに更新要求が送信されます。要求を定期的に送信するには、*days*(0 ~ 364)、*hours*、 *minutes*、*seconds* で間隔を設定します。

例:

ciscoasa(DDNS-update-method)# interval maximum 0 0 15 0

- d) この方式をインターフェイスに関連付けます。「ステップ2(17ページ)」を参照してく ださい。
- ステップ **2** DDNS のインターフェイス設定として、このインターフェイスの更新方式、DHCP クライアン ト設定、ホスト名などを設定します。
	- a) インターフェイス コンフィギュレーション モードを開始します。

#### **interface** *id*

例:

```
ciscoasa(config)# interface gigabitethernet1/1
ciscoasa(config-if)#
```
b) 更新方式を割り当てます。

### **ddns update** *name*

すべての更新をDHCPサーバーで実行する場合は、方式を割り当てる必要はありません。 例:

ciscoasa(config-if)# ddns update ddns1

c) このインターフェイスのホスト名を割り当てます。

### **ddns update hostname** *hostname*

ホスト名を設定しない場合は、デバイスのホスト名が使用されます。FQDN を指定しない 場合、システムのドメイン名または DNS サーバーグループのデフォルトのドメイン(ス タティックまたは PPPoE IP アドレッシングの場合)、または DHCP サーバーのドメイン 名 (DHCP IP アドレッシングの場合)が追加されます。

### 例:

ciscoasa(config-if)# ddns update hostname asa1.example.com

d) DHCP サーバーで更新するレコードを指定します。

#### **dhcp client update dns** [**server** {**both** | **none**}]

ASA から DHCP サーバーに DHCP クライアント要求が送信されます。DHCP サーバーも DDNS をサポートするように設定する必要があることに注意してください。サーバーはク ライアント要求を受け入れるように設定できるほか、クライアントをオーバーライドする こともできます(この場合、サーバーで実行している更新をクライアントで実行しないよ うにクライアントに応答します)。クライアントで DDNS 更新を要求しなくても、DHCP サーバーから更新を送信するように設定できます。

スタティックまたは PPPoE IP アドレッシングの場合、これらの設定は無視されます。

- これらの値は、**dhcp-client update dns** コマンドを使用して、すべてのインター フェイスに対してグローバルに設定することもできます。インターフェイスごと の設定は、グローバル設定よりも優先されます。 (注)
	- デフォルト(キーワードなし):DHCP サーバーで PTR RR の更新を実行するように 要求します。この設定は、**ddns** で A レコードを有効にした DDNS 更新方式と連携し て機能します。
- **server both**:DHCP サーバーで A RR と PTR RR の両方の更新を実行するように要求 します。この設定では、DDNS 更新方式をインターフェイスに関連付ける必要はあり ません。
- **server none**:DHCP サーバで更新を実行しないように要求します。この設定は、**ddns both** で A レコードと PTR レコードを有効にした DDNS 更新方式と連携して機能しま す。

例:

ciscoasa(config-if)# ddns client update dns

### スタティック **IP** アドレス

次に、スタティック IP アドレスで使用する標準の DDNS 方式を設定する例を示しま す。このシナリオでは、DHCP クライアント設定は設定しません。

```
! Define the DDNS method to update both RRs:
ddns update method ddns-2
ddns both
interface gigabitethernet1/1
ip address 209.165.200.225
! Associate the method with the interface:
ddns update ddns-2
ddns update hostname asa1.example.com
```
### 例:**ASA** で **A RR** を更新し、**DHCP** サーバーで **PTR RR** を更新する

次に、ASA で A RR を更新し、DHCP サーバーで PTR RR を更新するように設定する 例を示します。

```
! Define the DDNS method to update the A RR:
ddns update method ddns-1
ddns
interface gigabitethernet1/1
  ip address dhcp
! Associate the method with the interface:
  ddns update ddns-1
  ddns update hostname asa
! Set the client to update the A RR, and the server to update the PTR RR:
  dhcp client update dns
```
### 例:**DHCP** サーバーで **RR** を更新しない

次に、ASA で A RR と PTR RR の両方を更新するように設定し、DHCP サーバーで RR を更新しないように要求する例を示します。

```
! Define the DDNS method to update both RRs:
ddns update method ddns-2
 ddns both
! Associate the method with the interface:
interface gigabitethernet1/1
```
ip address dhcp ddns update ddns-2 ddns update hostname asa1.example.com ! Set the client to update both RRs, and the server to update none: dhcp client update dns server none

### 例:**DHCP** サーバーで両方の **RR** を更新する

次に、DHCP クライアントからの要求に応じて DHCP サーバーで A RR と PTR RR の 両方を更新するように設定する例を示します。すべての更新をサーバーで実行するた め、更新方式をインターフェイスに関連付ける必要はありません。

```
interface gigabitethernet1/1
 ip address dhcp
 ddns update hostname asa
! Configure the DHCP server to update both RRs:
 dhcp client update dns server both
```
## **DHCP** および **DDNS** サービスのモニタリング

この項では、DHCPおよびDDNSの両方のサービスをモニターする手順について説明します。

### **DHCP** サービスのモニタリング

• **show dhcpd** {**binding** [*IP\_address*] | **state** | **statistics**}

このコマンドは、現在の DHCP サーバー クライアント バインディング、状態と統計情報 を示します。

• **show dhcprelay** {**state** | **statistics**}

このコマンドは、DHCP リレー ステータスと統計情報を表示します。

• **show ipv6 dhcprelay binding**

このコマンドは、リレー エージェントによって作成されたリレー バインディング エント リを表示します。

• **show ipv6 dhcprelay statistics**

このコマンドは、IPv6 の DHCP リレー エージェントの統計情報を表示します。

• **show ipv6 dhcp server statistics**

このコマンドは、DHCPv6ステートレスサーバーの統計情報を表示します。次に、このコ マンドで提供される情報例を示します。

ciscoasa(config)# **show ipv6 dhcp server statistics**

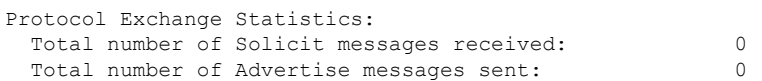

Total number of Request messages received: 0 Total number of Renew messages received: 0 Total number of Rebind messages received: 0 Total number of Reply messages sent: 10 Total number of Release messages received: 0 Total number of Reconfigure messages sent: 0 Total number of Information-request messages received: 10 Total number of Relay-Forward messages received: 0 Total number of Relay-Reply messages sent: 0 Error and Failure Statistics: Total number of Re-transmission messages sent: 0 Total number of Message Validation errors in received messages: 0

- **show ipv6 dhcp pool** [*pool\_name*]
- **show ipv6 dhcp interface** [*ifc\_name* [**statistics**]]

**show ipv6dhcpinterface** コマンドは、すべてのインターフェイスの DHCPv6 情報を表示し ます。インターフェイスが DHCPv6 ステートレス サーバー構成用に設定されている場合 (DHCPv6 ステートレス サーバーの設定 (10 ページ) を参照)、このコマンドはサー バーによって使用されているDHCPv6プールをリストします。インターフェイスにDHCPv6 アドレスクライアントまたはプレフィックス委任クライアントの設定がある場合、このコ マンドは各クライアントの状態とサーバーから受信した値を表示します。特定のインター フェイスについて、DHCPサーバーまたはクライアントのメッセージの統計情報を表示で きます。次に、このコマンドで提供される情報例を示します。

```
ciscoasa(config-if)# show ipv6 dhcp interface
GigabitEthernet1/1 is in server mode
 Using pool: Sample-Pool
GigabitEthernet1/2 is in client mode
 Prefix State is OPEN
  Renew will be sent in 00:03:46
 Address State is OPEN
 Renew for address will be sent in 00:03:47
  List of known servers:
   Reachable via address: fe80::20c:29ff:fe96:1bf4
   DUID: 000100011D9D1712005056A07E06
   Preference: 0
   Configuration parameters:
      IA PD: IA ID 0x00030001, T1 250, T2 400
        Prefix: 2005:abcd:ab03::/48
                preferred lifetime 500, valid lifetime 600
                expires at Nov 26 2014 03:11 PM (577 seconds)
      IA NA: IA ID 0x00030001, T1 250, T2 400
        Address: 2004:abcd:abcd:abcd:abcd:abcd:abcd:f2cb/128
                preferred lifetime 500, valid lifetime 600
                expires at Nov 26 2014 03:11 PM (577 seconds)
      DNS server: 2004:abcd:abcd:abcd::2
      DNS server: 2004:abcd:abcd:abcd::4
      Domain name: relay.com
      Domain name: server.com
      Information refresh time: 0
  Prefix name: Sample-PD
Management1/1 is in client mode
  Prefix State is IDLE
  Address State is OPEN
  Renew for address will be sent in 11:26:44
```

```
DUID: 000300014C00826FF6F8
   Preference: 0
   Configuration parameters:
     IA NA: IA ID 0x000a0001, T1 43200, T2 69120
      Address: 2308:2308:210:1812:2504:1234:abcd:8e5a/128
            preferred lifetime INFINITY, valid lifetime INFINITY
     Information refresh time: 0
ciscoasa(config-if)# show ipv6 dhcp interface outside statistics
DHCPV6 Client PD statistics:
Protocol Exchange Statistics:
Number of Solicit messages sent: 1
Number of Advertise messages received: 1
Number of Request messages sent: 1
Number of Renew messages sent: 45
Number of Rebind messages sent: 0
Number of Reply messages received: 46
Number of Release messages sent: 0
Number of Reconfigure messages received: 0
Number of Information-request messages sent: 0
Error and Failure Statistics:
Number of Re-transmission messages sent: 1
Number of Message Validation errors in received messages: 0
DHCPV6 Client address statistics:
Protocol Exchange Statistics:
Number of Solicit messages sent: 1
Number of Advertise messages received: 1
Number of Request messages sent: 1
Number of Renew messages sent: 45
Number of Rebind messages sent: 0
Number of Reply messages received: 46
Number of Release messages sent: 0
Number of Reconfigure messages received: 0
Number of Information-request messages sent: 0
Error and Failure Statistics:
Number of Re-transmission messages sent:
Number of Message Validation errors in received messages: 0
```
### • **show ipv6 dhcp ha statistics**

List of known servers:

Reachable via address: fe80::4e00:82ff:fe6f:f6f9

**show ipv6dhcpha statistics** コマンドは、DUID 情報がフェールオーバー ユニット間で同期 された回数を含め、フェールオーバーユニット間のトランザクションの統計情報を表示し ます。次に、このコマンドで提供される情報例を示します。

アクティブ ユニット上:

ciscoasa(config)# **show ipv6 dhcp ha statistics**

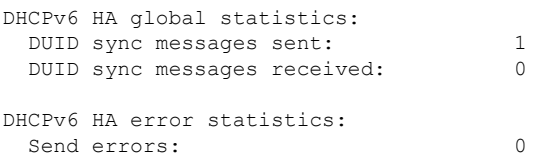

スタンドバイ ユニット上:

ciscoasa(config)# **show ipv6 dhcp ha statistics**

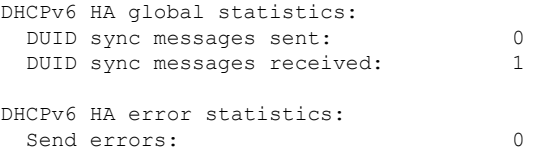

### **VTI** を介した **DHCP** リレーのトラブルシューティング

DHCP クライアントで IP アドレスを取得できない場合は、次の手順を実行します。

- 両方の ASA サイトのトンネルインターフェイス/VTI 設定を確認します。
- **show crypto ipsec sa** コマンドを使用して、サイト間で転送されたパケットを確認します。

例

```
ciscoasa(config)# show crypto ipsec sa
interface: outside
Crypto map tag: cmap, seq num: 10, local addr: 192.168.2.111
access-list CSM_IPSEC_ACL_0 extended permit ip any4 any4
local ident (addr/mask/prot/port): (0.0.0.0/0.0.0.0/0/0)
remote ident (addr/mask/prot/port): (0.0.0.0/0.0.0.0/0/0)
current_peer: 192.168.2.110
#pkts encaps: 1, #pkts encrypt: 1, #pkts digest: 1
#pkts decaps: 2, #pkts decrypt: 2, #pkts verify: 2
```
### デバッグコマンドの有効化

DHCPリレーのデバッグを有効にすると、DISCOVER/REQUESTパケットがDHCPリレーサー バーに転送されたかどうかを確認できます。

- **debug dhcprelay event 255**
- **debug dhcprelay packet 255**
- **debug dhcprelay error 255**

### 例

ciscoasa(config)# DHCPD/RA: Relay msg received, fip=ANY, fport=0 on inside interface DHCP: Received a BOOTREQUEST from interface 2 (size = 548)

DHCPRA: relay binding found for client xxxx.xxxx.xxxx. DHCPRA: setting giaddr to 192.168.1.111. dhcpd\_forward\_request: request from xxxx.xxxx.xxxx forwarded to 192.168.3.112. DHCPD/RA: Relay msg received, fip=ANY, fport=0 on vti interface DHCP: Received a BOOTREPLY from relay interface 5 (size = 300, xid = xxxxxxxxx) at 04:40:52 UTC Tue Sep 10 2019 DHCPRA: relay binding found for client xxxx.xxxx.xxxx. DHCPD/RA: creating ARP entry (192.168.1.88, xxxx.xxxx.xxxx). DHCPRA: Adding rule to allow client to respond using offered address 192.168.1.95 DHCPRA: forwarding reply to client xxxx.xxxx.xxxx. DHCPD/RA: Relay msg received, fip=ANY, fport=0 on inside interface

### **DDNS** ステータスのモニタリング

DDNS ステータスのモニタリングについては、次のコマンドを参照してください。

• **show ddns update** { **interface** *if\_name* | **method** [*name*]}

このコマンドは、DDNS 更新ステータスを表示します。

次の例は、DDNS 更新方式の詳細を示しています。

ciscoasa# show ddns update method ddns1

Dynamic DNS Update Method: ddns1 IETF standardized Dynamic DNS 'A' record update

次の例は、DDNS インターフェイスに関する情報を示しています。

ciscoasa# show ddns update interface outside

Dynamic DNS Update on outside: Update Method Name **Update Destination** test not available

## **DHCP** および **DDNS** サービスの履歴

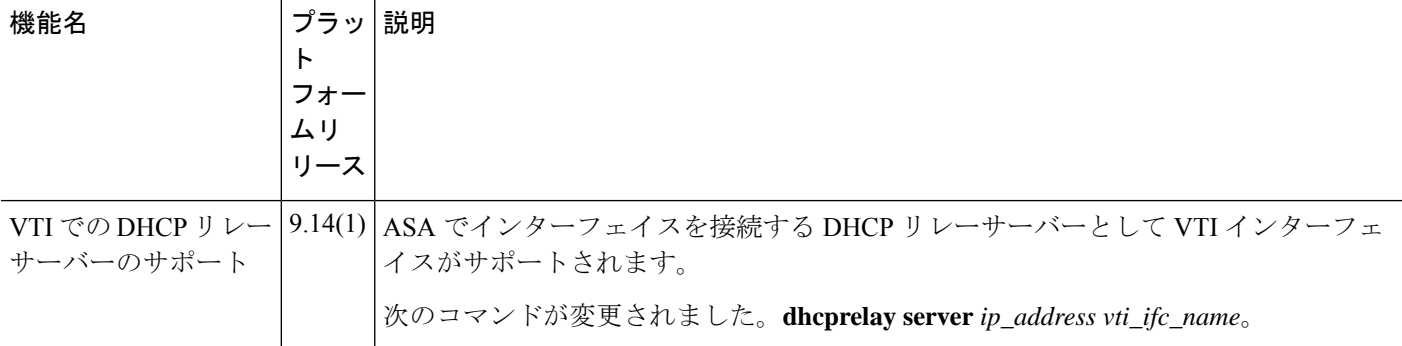

I

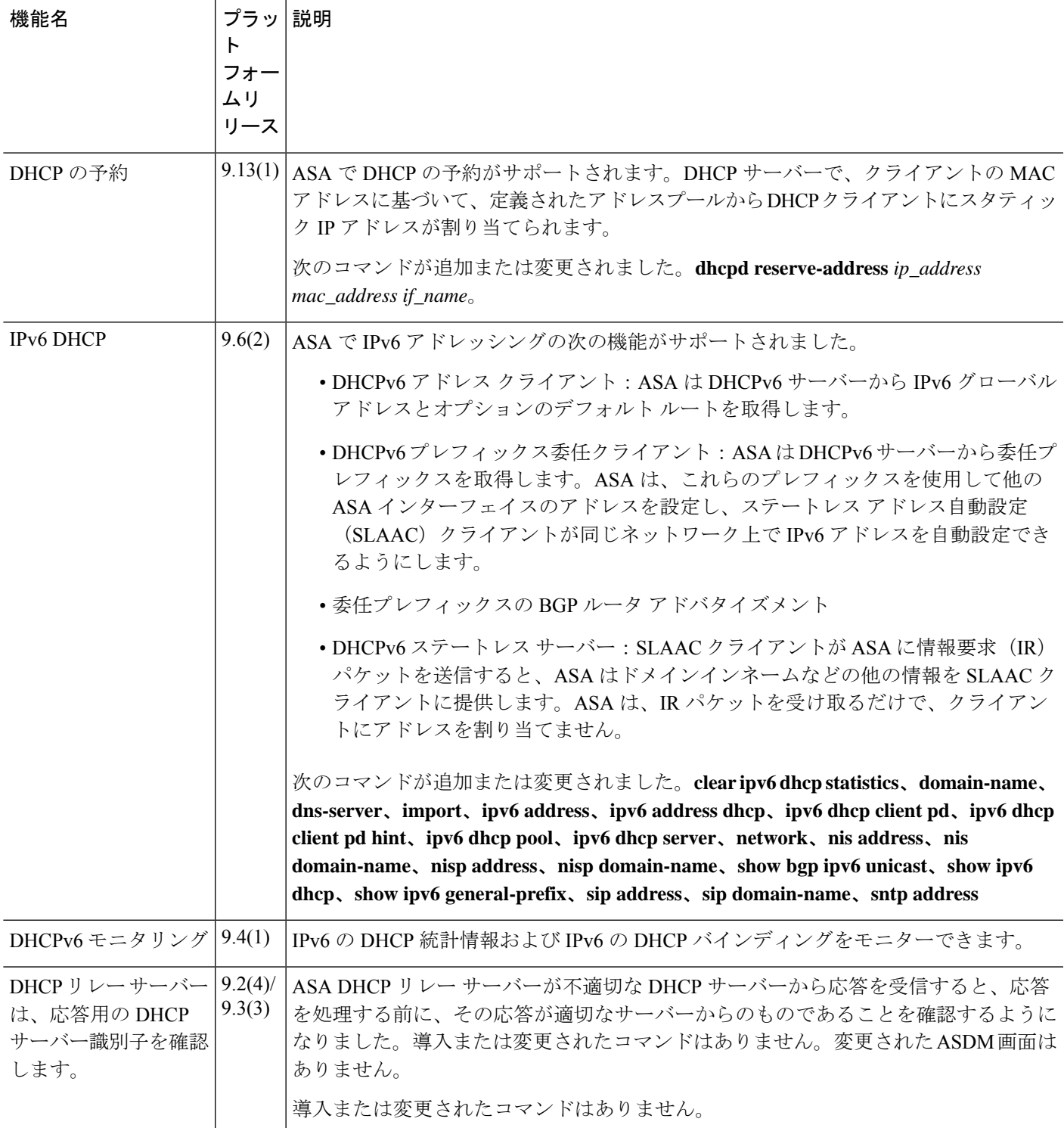

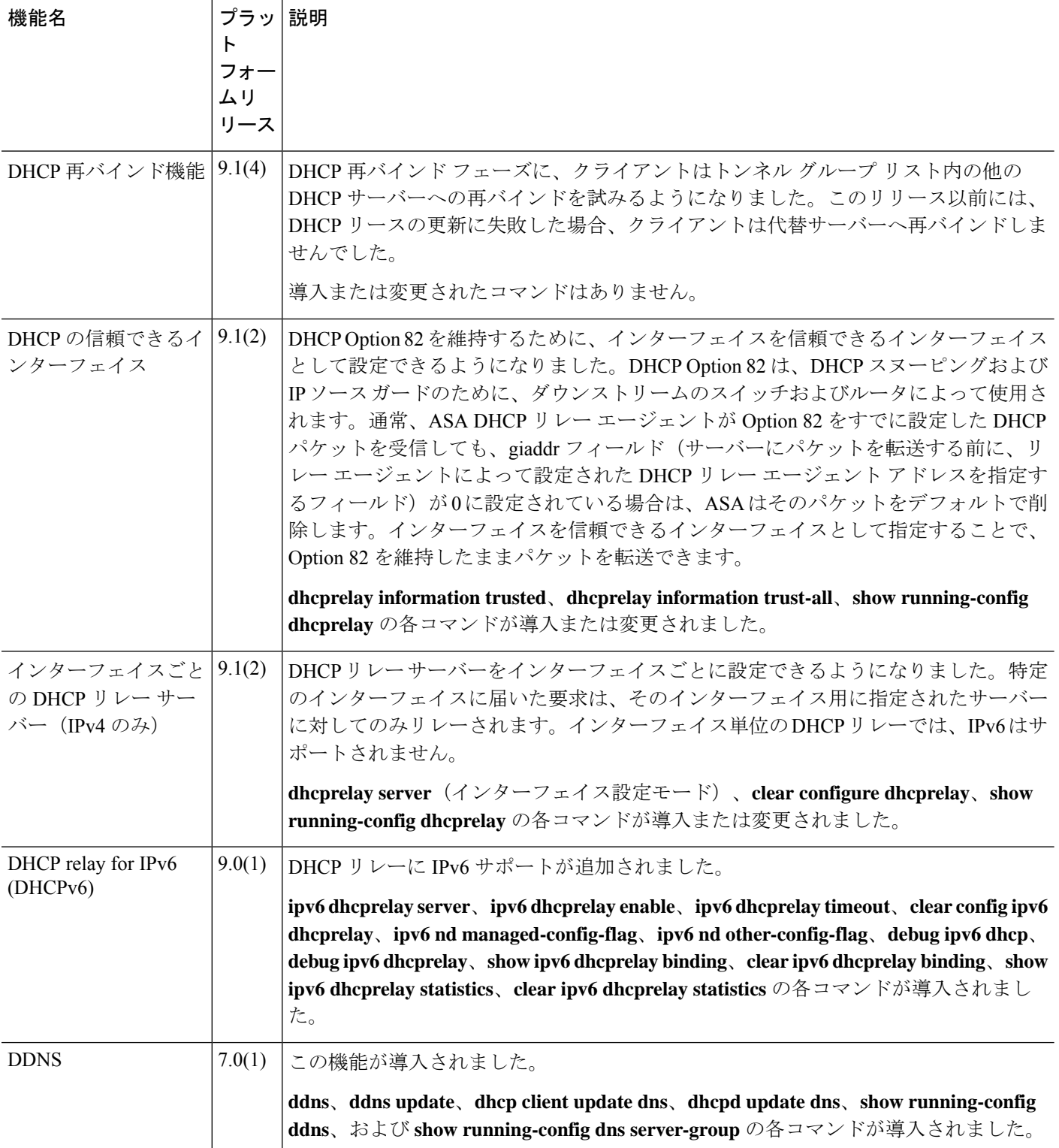

I

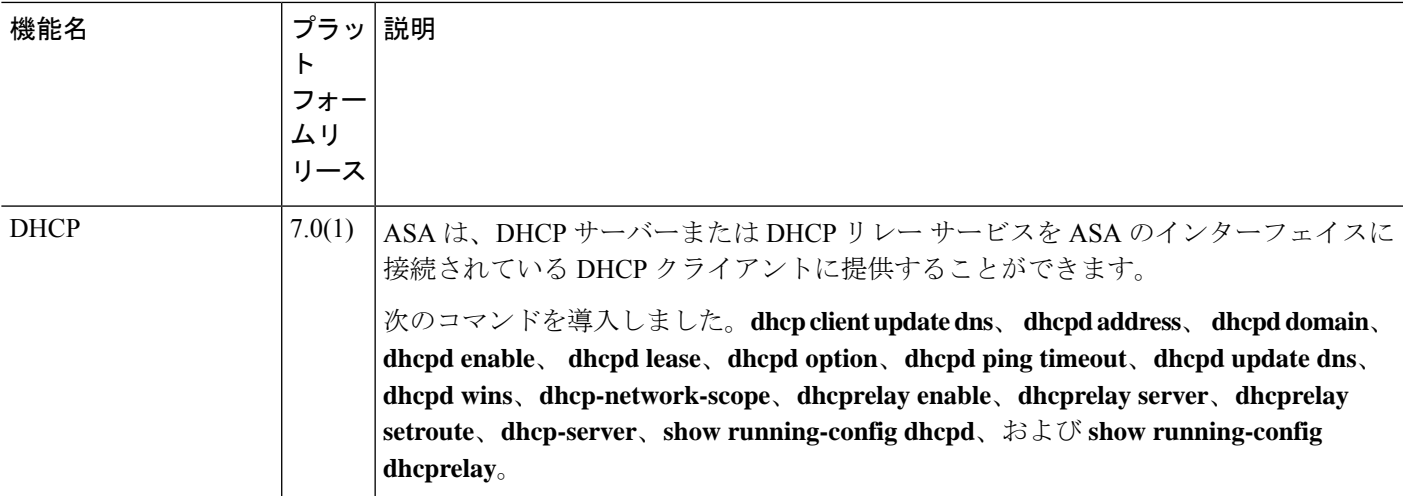

翻訳について

このドキュメントは、米国シスコ発行ドキュメントの参考和訳です。リンク情報につきましては 、日本語版掲載時点で、英語版にアップデートがあり、リンク先のページが移動/変更されている 場合がありますことをご了承ください。あくまでも参考和訳となりますので、正式な内容につい ては米国サイトのドキュメントを参照ください。